## **A61406-002** \*A61406-002\*

Read this **before** installing your Intel®PRO/Wireless 2011B Products

# **Late-breaking News**

For support and drivers: **www.intel.com/support May 2002**

#### **What is in this Release?**

Intel® PRO Network Connections software version 6.2 includes:

- **Operating System Support:** Intel® PRO Network Connections software version 6.2 can be used on computers running Windows\* 2000, XP, NT (Service Pack 5 or later required), ME (Millennium Edition), or 98. For Windows 95, see *Using Windows 95* on this page.
- **Intel® PROSet:** This software for configuring and managing Intel's wired and wireless adapters now includes features that allow you to switch between wired and wireless adapters and move from one wireless network to another.
- **Intel® Access Point Administration Tools:** AP Discovery and Site Survey tools allow you to manage Intel® PRO/Wireless 2011B LAN Access Points.
- See *2011B PCI and USB Adapters* and *2011 PCI Carrier* on this page for important information on these products.

#### **Transitioning to 6.2 Software**

It is strongly recommended that you uninstall previous versions of Intel® WLAN Utilities and Site Survey software before you install new software from the Intel® PRO Network Connections CD.

#### **Installing More Than One 802.11b Wireless Adapter**

The Intel® PRO Network Connections software only supports operation of one 802.11b adapter (such as the PRO/Wireless 2011B LAN PC Card) at a time. If you install drivers for two 802.11b adapters, remove one adapter from the computer before inserting the other. However, you can use an 802.11b adapter at the same time as an 802.11a adapter (such as the Intel® PRO/ Wireless 5000 LAN CardBus Adapter).

#### **Wait After Inserting the CD-ROM**

After inserting the Intel CD during the New Hardware Wizard driver installation process, wait for the CD to be detected and searched by the wizard before clicking Next. If you click the Next button before the search is complete, the driver installation will fail.

#### **Identifying Adapter Drivers**

Your computer displays the following names for the two 802.11b Intel® PRO/Wireless PC Card models:

- **2011B** "Intel® PRO/Wireless LAN PC Card"
- **2011** "Intel® PRO/Wireless 2011 LAN PC Card"

### **Installing PROSet**

If the software installation program displays the message "PROSet cannot be installed due to an incompatibility with the currently installed adapter driver," install an updated driver for your wired adapter from the installation CD. Then restart the software installation.

#### **PROSet and Windows XP**

It is recommended that the Intel® PROSet utility be used to configure wireless network settings. To use PROSet, uncheck the item "Use Windows to configure my wireless network settings" on the Wireless Network tab under Network Connections > LAN or High-Speed Internet > Wireless Network Connection > Properties. For Windows XP features, see your Windows documentation.

#### **Using Windows 95**

To install the 6.2 software on Windows 95, you must have Windows 95 OSR2.5. To check your version of Windows, right-click My Computer and click Properties. The version for Windows OSR2.5 is 4.00.950 C.

On Windows 95, the installation program installs the Intel WLAN Utilities rather than PROSet.

If you have problems with TCP/IP communications, try the following:

- Eject and reinsert the Intel® PRO/Wireless 2011B LAN PC Card.
- Make sure DNS is working. To correct this problem, install the Intel WLAN Utilities from the CD and use WLAN Places to configure a wireless profile. For further information, see the Help files for the utilities.

If you want to return to your original configuration in WLAN Places after creating profiles, delete all profiles.

#### **2011B PCI and USB Adapters**

Do not use Intel® PRO Network Connections softwareversion 6.2 with Intel® PRO/Wireless 2011B LAN PCI Adapters or Intel® PRO/Wireless 2011B LAN USB Devices. Use the software on the CD-ROM supplied with those products

#### **2011 PCI Carrier**

Do not attempt to insert the Intel® PRO/Wireless 2011B LAN PC Card into the slot on the Intel® PRO/Wireless 2011 PCI Carrier model WPCR2011WW. The PCI Carrier will be damaged; it is designed for use only with the PRO/Wireless 2011 LAN PC Card.

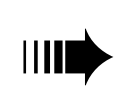

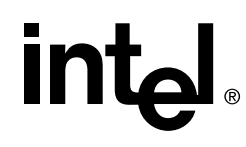

#### **Late-breaking News Page 2**

#### **Using Profiles with Manual TCP/IP Settings**

Intel recommends that you enable DHCP in your profile TCP/IP settings to automate the selection of profiles. If you use any profiles with static TCP/IP settings, you must manually activate the profiles using PROSet.

#### **Frequently Asked Questions**

#### **Does the Access Point have a default IP address?**

Automated assignment of an IP address using DHCP is enabled by default on the access point. If the access point is not connected to a DHCP server, it should be manually configured with the default IP address 192.0.2.1.

#### **What is the default Admin password for the Access Point?**

The default admin password is **Intel** with a capital I.

#### **Troubleshooting the AP Connection**

Verify the following items if the adapter is unable to communicate with an access point:

- The Network Name (also called SSID or ESSID) of the access point and the adapter must be the same.
- If the WEP encryption option is configured on the access point, the adapter must support this option and be configured with the same encryption level and encryption key as the access point.

#### **Regulatory and Certification Information**

The latest regulatory and certification information can be found in the printed product documentation and on the Intel support site at

**www.intel.com/support**

#### **More Information and Drivers**

For the latest software and drivers, or for a list of known issues and limitations, go to the Intel support site at **www.intel.com/support**.

For other information, see the readme file. To display the readme file, insert the Intel® PRO Network Connections CD and wait for the menu screen to display. Click View Release Notes.

Copyright © 2002, Intel Corporation. All rights reserved.

Intel Corporation, 5200 N.E. Elam Young Parkway, Hillsboro, OR 97124-6497 Intel Corporation assumes no responsibility for errors or omissions in this document. Nor does Intel make any commitment to update the information contained herein.

<sup>\*</sup> Other product and corporate names may be trademarks of other companies and are used only for explanation and to the owners' benefit, without intent to infringe.